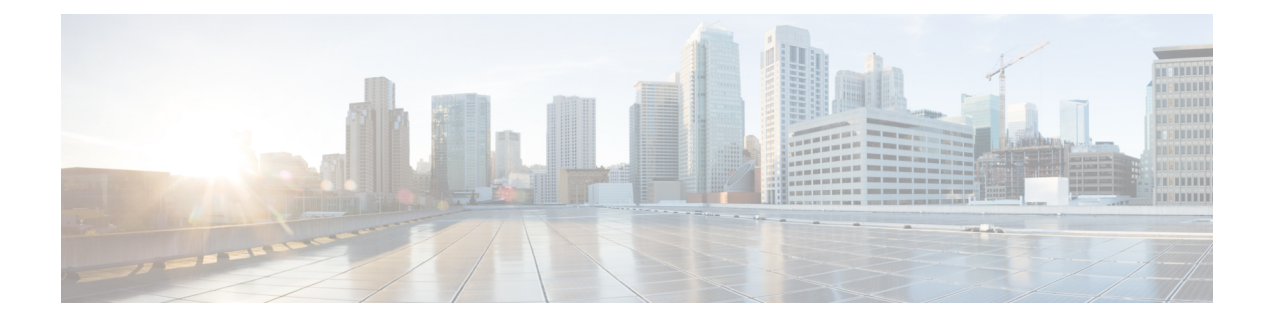

# **Managing the Configuration with Snapshots**

- About [Configuration](#page-0-0) Management and Snapshots, on page 1
- [Exporting](#page-0-1) a Snapshot, on page 1
- [Importing](#page-2-0) a Snapshot, on page 3
- Rollback [Configuration](#page-3-0) Using Snapshots, on page 4
- Uploading or [Downloading](#page-5-0) a Snapshot File to a Remote Path, on page 6
- [Managing](#page-6-0) Snapshot Files and Jobs, on page 7

# <span id="page-0-0"></span>**About Configuration Management and Snapshots**

You can back up and restore your system configuration by exporting and importing configuration archives (snapshots) to and from a local controller-managed folder. By exporting snapshots before and after making configuration changes, you have the ability to roll back configuration changes that were applied between two snapshots.

You can also upload and download the snapshot files to and from a remote server.

Each snapshot action (export, import, rollback, upload, and download) is performed by creating a policy for the action and then triggering the action as a job. Export actions can also be scheduled to run at a future time or periodically. Import, export, and rollback jobs cannot run in parallel. If a job is already running, triggering a new job will fail.

# <span id="page-0-1"></span>**Exporting a Snapshot**

## **Before you begin**

If you want to export snapshots according to a schedule, configure a scheduler before configuring the export policy.

### **SUMMARY STEPS**

- **1. configure**
- **2. [no] snapshot export** *policy-name*
- **3. format** {**xml** | **json**}
- **4.** (Optional) **[no] schedule** *schedule-name*
- **5.** (Optional) **[no] target** [**infra** | **fabric** | *tenant-name*]
- **6.** (Optional) **[no] remote path** *remote-path-name*
- **7. end**
- **8. trigger snapshot export** *policy-name*

## **DETAILED STEPS**

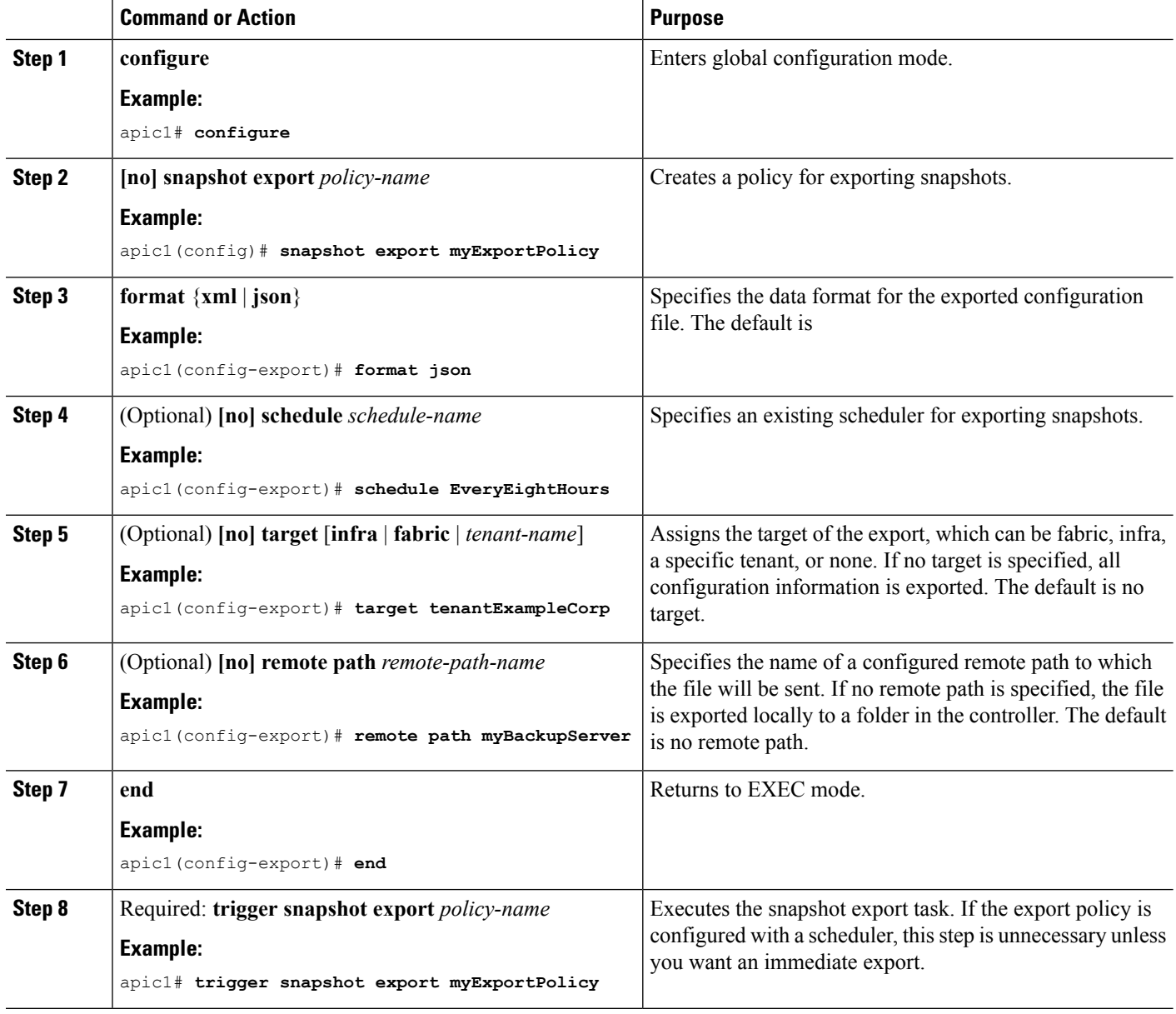

# **Examples**

This example shows how to configure the periodic export of a JSON-format snapshot file for a specific tenant configuration.

apic1# **configure**

```
apic1(config)# snapshot export myExportPolicy
apic1(config-export)# format json
apic1(config-export)# target tenantExampleCorp
apic1(config-export)# schedule EveryEightHours
```
# <span id="page-2-0"></span>**Importing a Snapshot**

## **SUMMARY STEPS**

- **1. configure**
- **2. [no] snapshot import** *policy-name*
- **3. file** *filename*
- **4. action** {**merge** | **replace**}
- **5. [no] mode** {**atomic** | **best-effort**}
- **6.** (Optional) **[no] remote path** *remote-path-name*
- **7. end**
- **8. trigger snapshot import** *policy-name*

## **DETAILED STEPS**

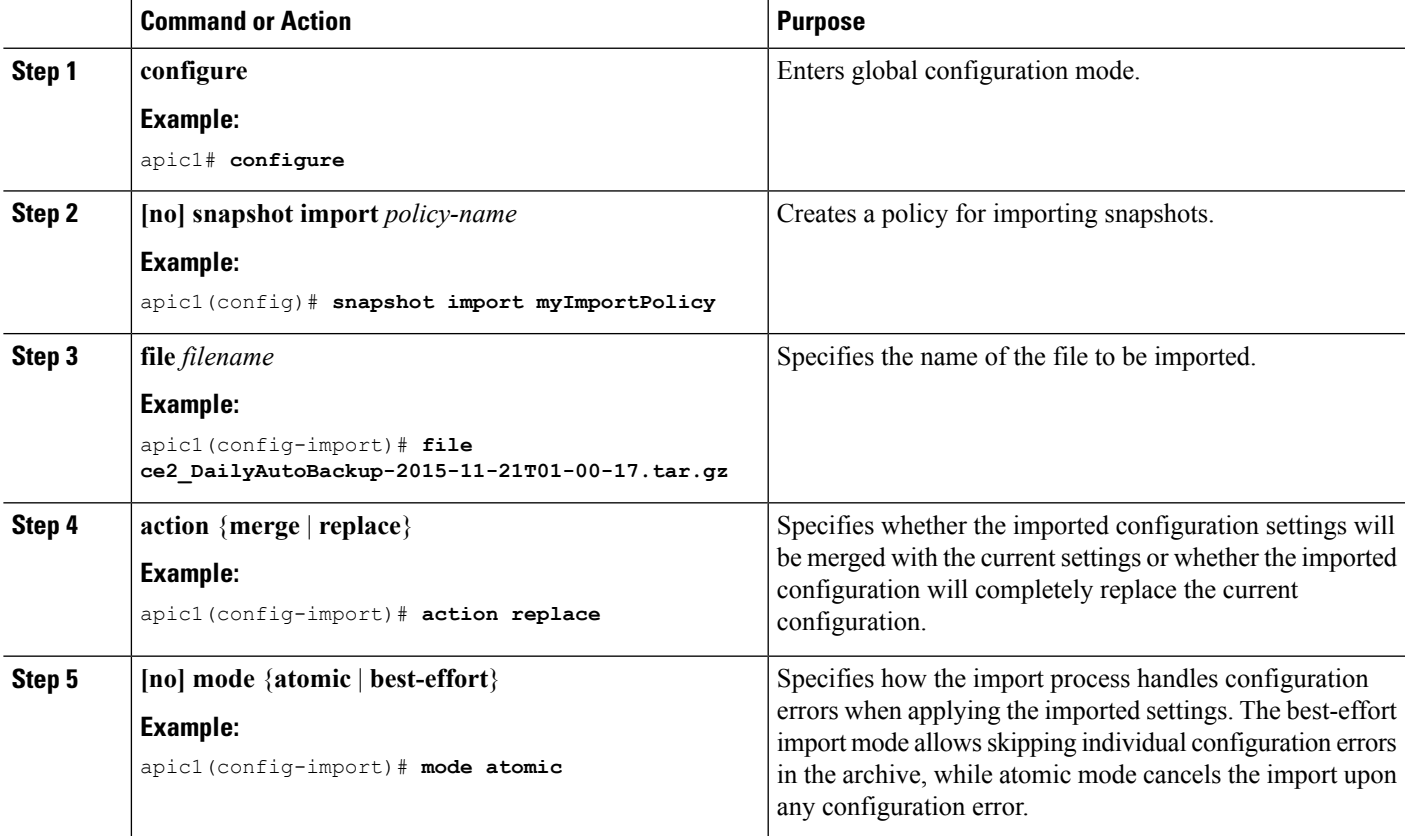

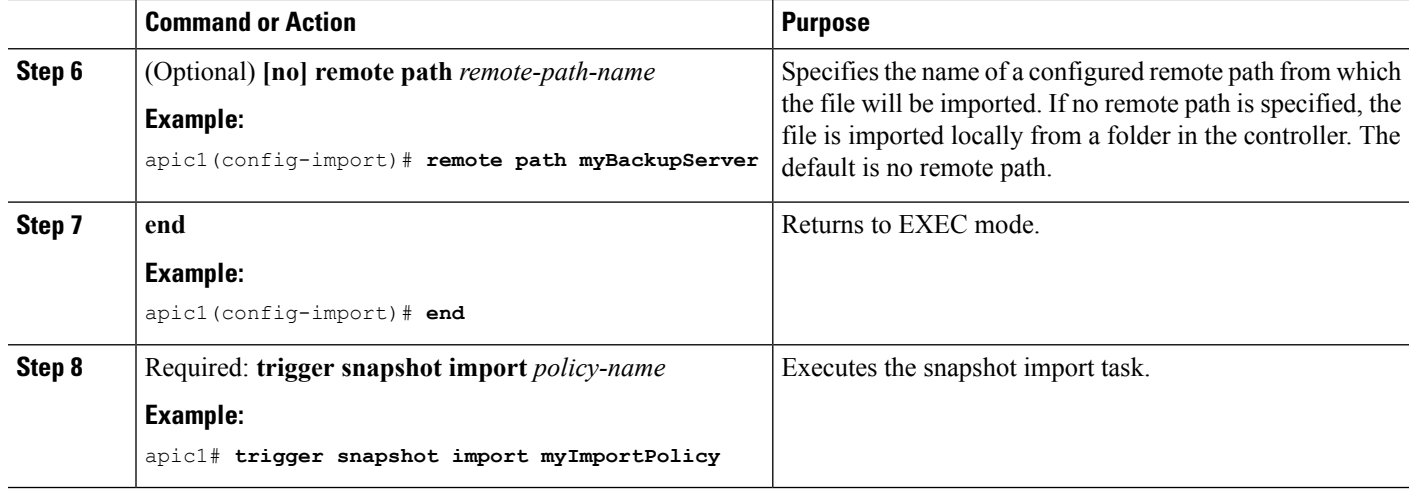

#### **Examples**

This example shows how to configure and execute the importing of a snapshot file to replace the current configuration.

```
apic1# show snapshot files
File : ce2 DailyAutoBackup-2015-11-21T01-00-17.tar.gz
Created : 2015-11-21T01:00:21.167+00:00
Root :
Size : 22926
apic1# configure
apic1(config)# snapshot import myImportPolicy
apic1(config-import)# file ce2_DailyAutoBackup-2015-11-21T01-00-17.tar.gz
apic1(config-import)# action replace
apic1(config-import)# mode atomic
apic1(config-import)# end
apic1# trigger snapshot import myImportPolicy
```
# <span id="page-3-0"></span>**Rollback Configuration Using Snapshots**

The rollback feature provides an "undo" function that reverts changes made between one snapshot archive and a later snapshot archive. Only locally stored snapshot files are supported for rollback. You can optionally enable the preview mode to generate and view a rollback before implementing it.

#### **SUMMARY STEPS**

- **1. configure**
- **2. [no] snapshot rollback** *policy-name*
- **3. first-file** *filename*
- **4. second-file** *filename*
- **5. [no] preview**
- **6. end**

**7. trigger snapshot rollback** *policy-name*

## **DETAILED STEPS**

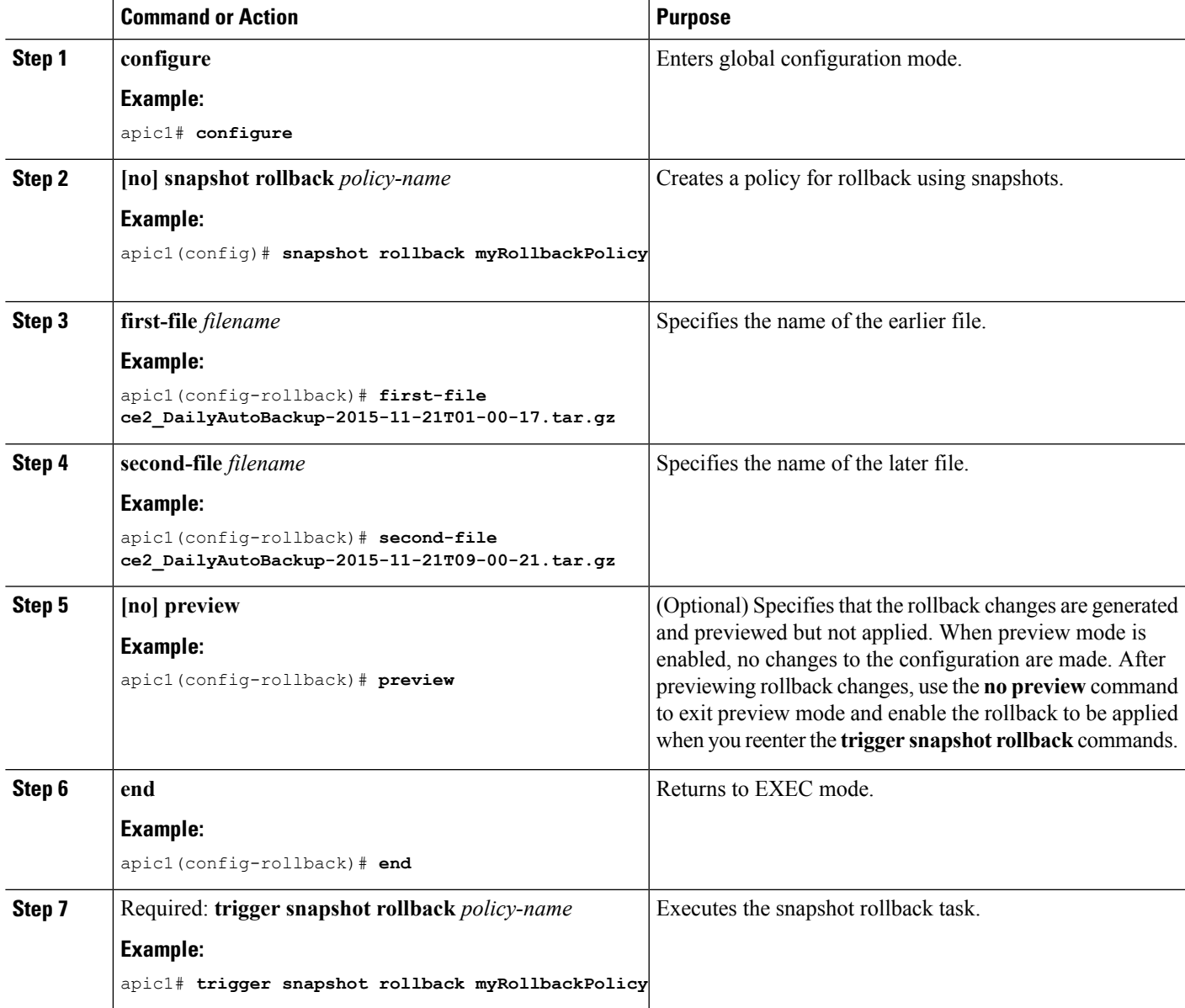

## **Examples**

This example shows how to configure and execute a rollback without previewing it first.

```
apic1# show snapshot files
File : ce2 DailyAutoBackup-2015-11-21T01-00-17.tar.gz
Created : 2015-11-21T01:00:21.167+00:00
Root :
Size : 22926
```

```
File : ce2_DailyAutoBackup-2015-11-21T09-00-21.tar.gz
Created : 2015-11-21T09:00:24.025+00:00
Root :
Size : 23588
apic1# configure
apic1(config)# snapshot rollback myRollbackPolicy
apic1(config-rollback)# first-file ce2_DailyAutoBackup-2015-11-21T01-00-17.tar.gz
apic1(config-rollback)# second-file ce2_DailyAutoBackup-2015-11-21T09-00-21.tar.gz
apic1(config-rollback)# end
apic1# trigger snapshot rollback myRollbackPolicy
```
# <span id="page-5-0"></span>**Uploading or Downloading a Snapshot File to a Remote Path**

You can upload snapshot archive files from local storage to a remote path. You can also download snapshot archive files from the remote path.

#### **Before you begin**

You must configure a remote path to receive the file. See [Configuring](Cisco-APIC-NX-OS-Style-CLI-Configuration-Guide-411_chapter20.pdf#nameddest=unique_343) a Remote Path for File Export.

#### **SUMMARY STEPS**

- **1. configure**
- **2. [no] snapshot** {**upload** | **download**} *policy-name remote-path-name*
- **3. remote path** *remote-path-name*
- **4. file** *filename*
- **5. end**
- **6. trigger snapshot** {**upload** | **download**} *policy-name*

#### **DETAILED STEPS**

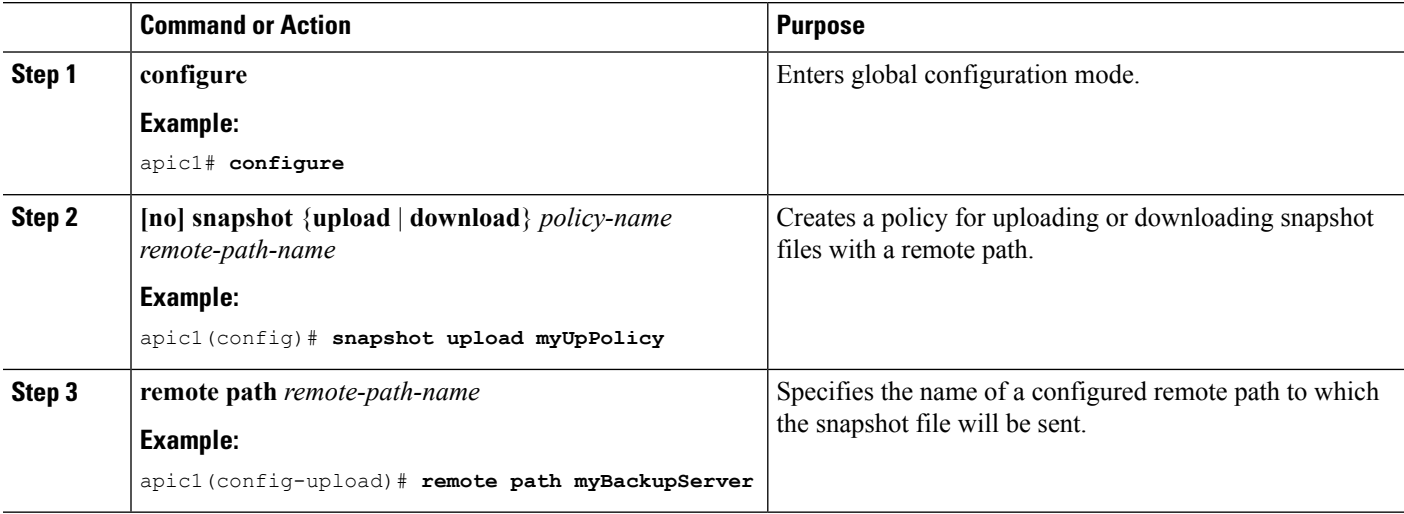

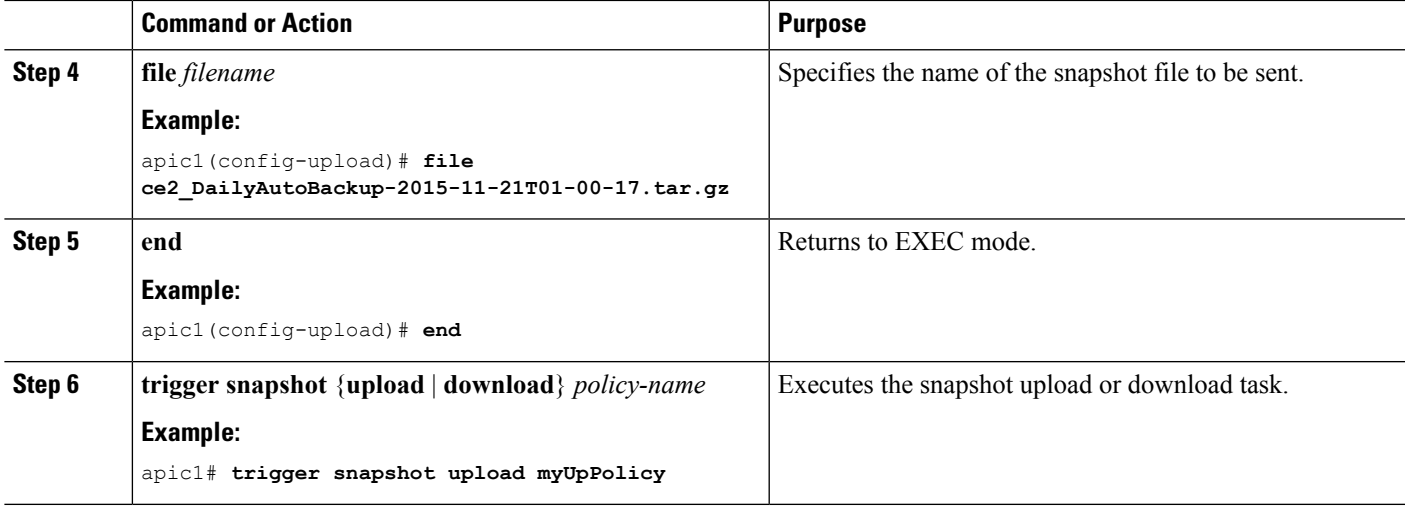

## **Examples**

This example shows how to configure and execute the uploading of a snapshot file to a remote path.

```
apic1# show snapshot files
File : ce2_DailyAutoBackup-2015-11-21T01-00-17.tar.gz
Created : 2015-11-21T01:00:21.167+00:00
Root :
Size : 22926
apic1# configure
apic1(config)# snapshot upload myUpPolicy
apic1(config-upload)# remote path myBackupServer
apic1(config-upload)# file ce2_DailyAutoBackup-2015-11-21T01-00-17.tar.gz
```

```
apic1(config-upload)# end
```

```
apic1# trigger snapshot upload myUpPolicy
```
# <span id="page-6-0"></span>**Managing Snapshot Files and Jobs**

The following commands are available for managing snapshot files and jobs.

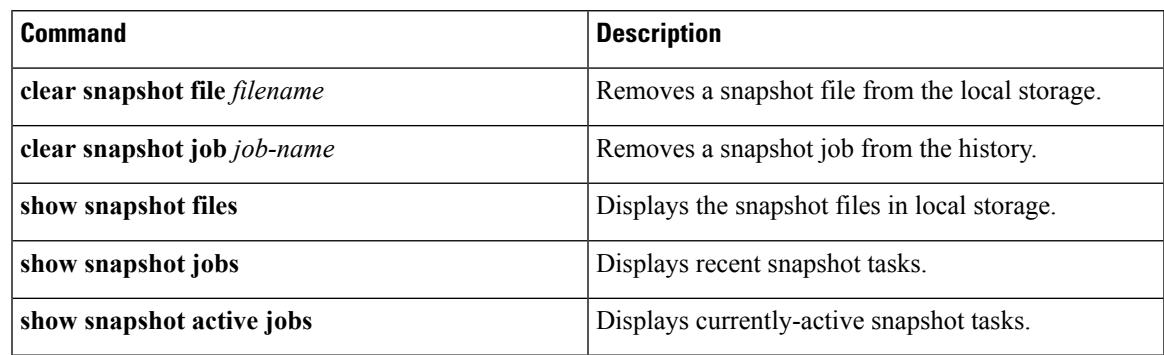

#### **Examples**

This example shows how to display snapshot files and the snapshot job history.

```
apic1# show snapshot files
File : ce2 DailyAutoBackup-2015-11-21T01-00-17.tar.gz
Created : 201\overline{5} - 11 - 21\overline{1}01:00:21.167 + 00:00<br>Root :
Root
Size : 22926
File : ce2 DailyAutoBackup-2015-11-21T09-00-21.tar.gz
Created : 2015-11-21T09:00:24.025+00:00
Root :
Size : 23588
apic1# show snapshot jobs
Type : export
Run : 2015-11-21T01-00-17
State : success
Details : Success
File Name : ce2_DailyAutoBackup-2015-11-21T01-00-17.tar.gz
Type : export
Run : 2015-11-21T09-00-21
State : success
Details : Success
File Name : ce2 DailyAutoBackup-2015-11-21T09-00-21.tar.gz
Type : rollback
Run : 2015-11-22T00-25-06
State : running<br>Details :
Details :
File Name : not applicable
```
apic1# **clear snapshot job 2015-11-22T00-25-06**